# $\triangle$ iMac

#### **אביזרים**

ה-Magic Keyboard-חו Magic Mouse 2 כבר מקושרים ל-iMac. אם רכשת Magic 2 Trackpad או Keyboard Magic עם לוח מקשי ספרות יחד עם ה-iMac, הם יקושרו גם כן. להפעלה, הזז/י את מתג פעיל/כבוי כך שתראה/י את הצבע הירוק.

### **השימוש בעכבר ובמקלדת**

כדי לטעון את המכשירים, או כדי לקשר אותם שוב, השתמש/י בכבל Lightning ל-USB הכלול כדי לחבר את המכשירים ל-iMac. בדוק/י את רמת הסוללה ואת מצב החיבור בתפריט RBluetooth. אם תפריט Bluetooth לא מופיע, פתח/י את ״העדפות המערכת״, לחץ/י על Bluetooth ובחר/י ״הצג את Bluetooth בשורת התפריטים״.

כדי להתאים אישית את אופן השימוש שלך במכשירים, פתח/י את "העדפות המערכת" ובחר/י "מקלדת", "עכבר" או "משטח מגע". תוכל/י לגלות מחוות ואפשרויות עבור כל מכשיר באמצעות לחיצה על הכרטיסיות.

## **קבל/י את המדריך** *iMac - היסודות*

קבל/י מידע נוסף לגבי ההגדרה והשימוש ב-iMac במדריך *iMac - היסודות*. כדי לצפות במדריך, עבור/י אל help.apple.com/imac.

## **תמיכה**

לקבלת מידע מפורט, עבור/י אל support.apple.com/en-euro/mac/ [imac](http://support.apple.com/en-euro/mac/imac). כדי לפנות אל Apple, עבור/י אל support.apple.com/en-il/contact

> לא כל המאפיינים זמינים בכל האזורים. .Inc Apple 2018 © כל הזכויות שמורות. הלוגוטיפ והסמלים של RBluetooth הינם סמלים מסחריים רשומים בבעלות חברת SIG Bluetooth בע״מ, וכל שימוש בסימנים אלו על-ידי Apple נעשה ברישיון. Designed by Apple in California, Printed in XXXX . HB034-02719-A

## **ברוכים הבאים ל-iMac**

לחץ/י על כפתור ההפעלה כדי להדליק את ה-iMac. ״מדריך ההתקנה״ עוזר לך להיכנס לעניינים ולצאת לדרך.

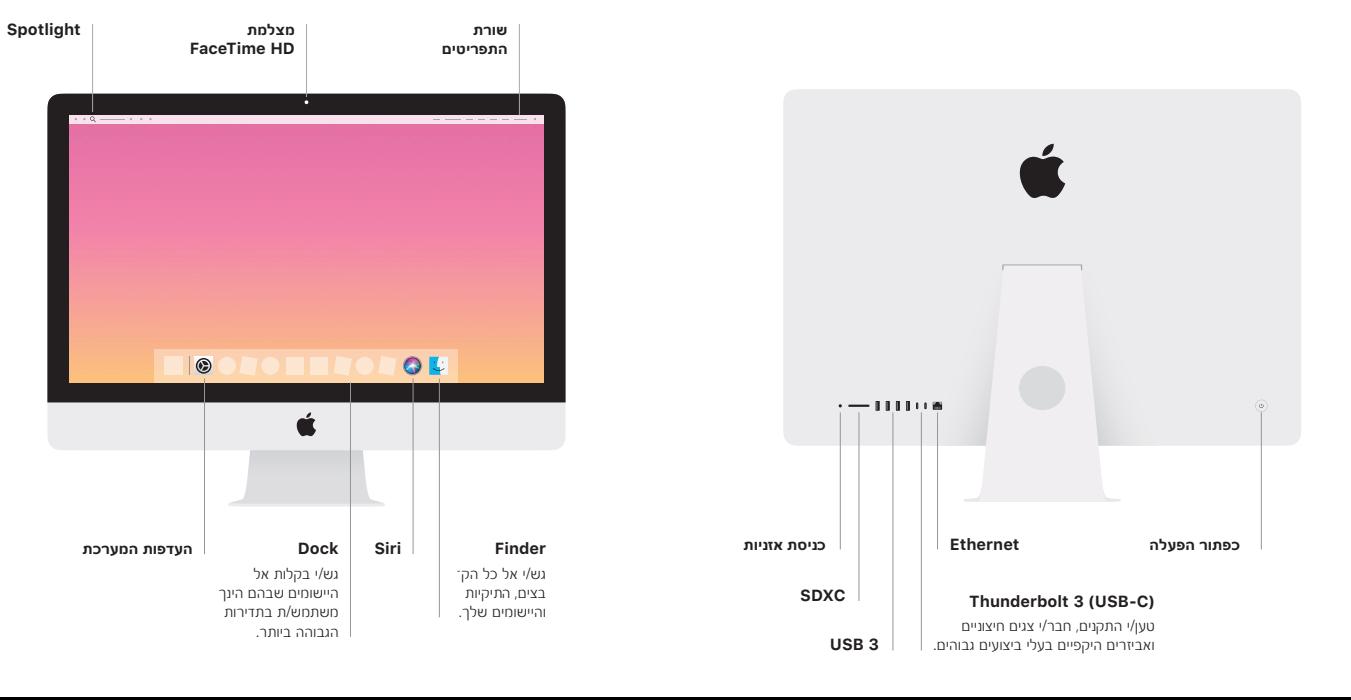